# AdmiCash - Neue MWSt-Sätze ab 01.01.2024

## **Anpassung der Mehrwertsteuer auf den 01.01.2024**

- Auf den 01.01.2024 werden die MWSt-Sätze von 7.70% auf 8.10%, der Sondersatz von 3.70% auf 3.80% und der reduzierte Satz von 2.50% auf 2.60% erhöht.
- Dieses Dokument beschreibt das Vorgehen in AdmiCash, um diese Steuersatzänderung vorzunehmen. Gehen Sie bitte genau nach diesem Dokument vor.

### **Archivieren:**

Idealerweise sollten Sie alle Geschäftsjahre bis und mit 2021 archivieren.

Gehen Sie dazu wie folgt vor:

- Wählen Sie zuerst "Datenpflege Reorganisieren".
- Wählen Sie danach "Datenpflege Datensicherung" und erstellen Sie eine Datensicherung.
- Wählen Sie nun "Datenpflege Archivieren".
- Der Eingabedialog wird angezeigt.
- Geben Sie im Feld "Archivieren bis" das Ende des Geschäftsjahres ein. Das Feld "Archivieren von" kann nicht geändert werden. Es wird automatisch der Beginn des Geschäftsjahres vorgegeben.

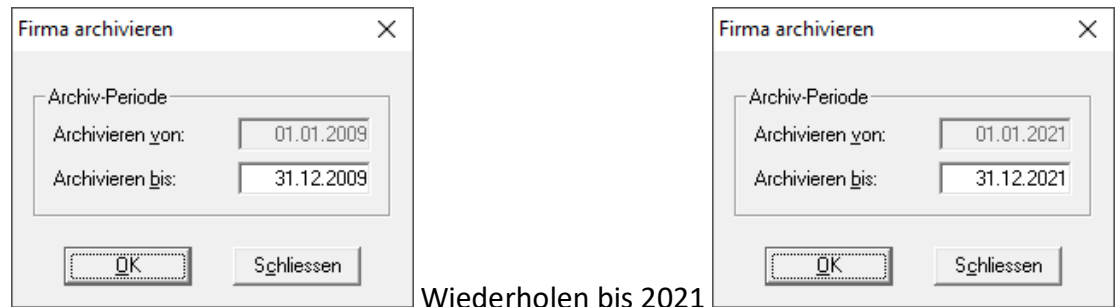

- Nach dem Archivieren finden Sie für jedes Geschäftsjahr ein Archiv. Sie können diese Archive öffnen und die Daten einsehen, ausdrucken und Auswertungen erstellen. Das Ändern der Daten ist jedoch nicht mehr möglich.

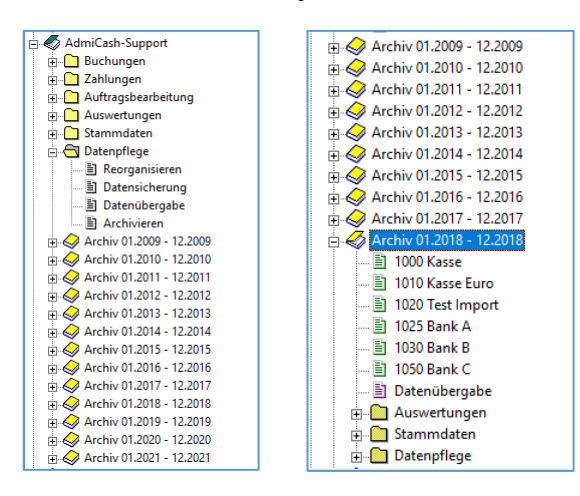

### **Vorbereitung:**

- In der MWST-Codetabelle sind neue Einträge für die neuen Steuersätze erforderlich. Diese Einträge können Sie bereits im 2023 Erfassen.
- Starten Sie AdmiCash. Öffnen Sie die Firma und wählen Sie das Menu "Stammdaten MWSt-Code". Die Tabelle wird angezeigt.

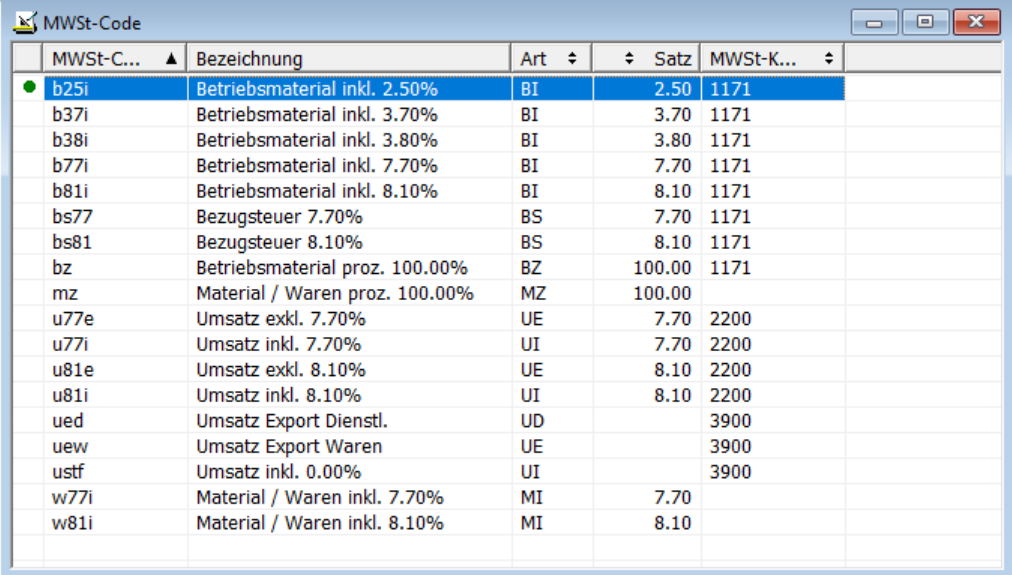

- Hinweis: Sie können zuerst auch alle MWSt-Code-Zeilen löschen, welche noch alte Steuersätze enthalten (z.B. 2.40%, 7.60%, 8.00%). Die Tabelle wird dadurch übersichtlicher.
- Wählen Sie die erste Zeile aus und drücken Sie auf dieser Zeile die rechte Maustaste und wählen Sie "Duplizieren" (oder direkt mit der Tastatur Ctrl + D).

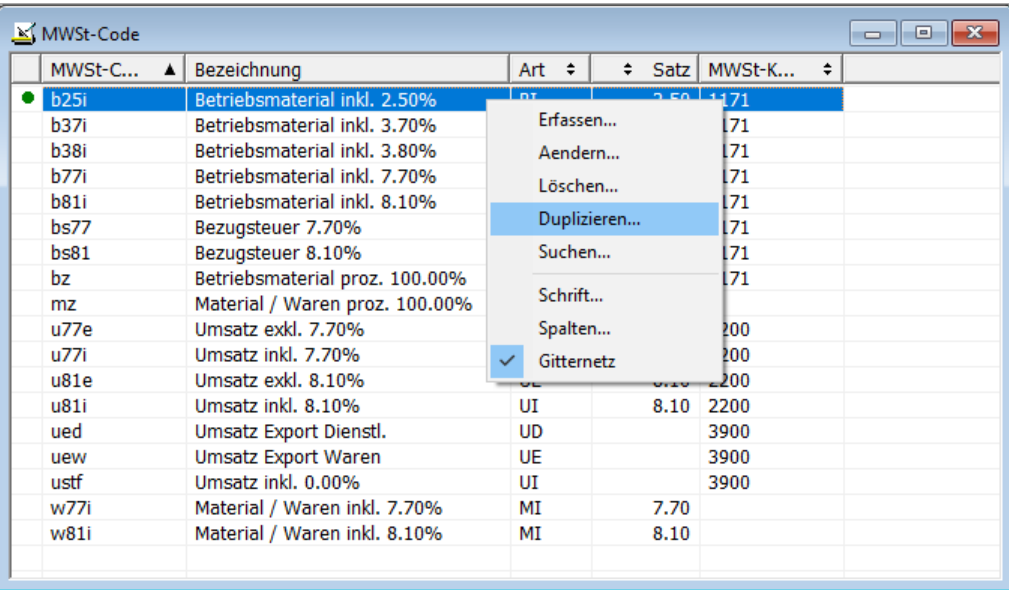

Der Eingabedialog wird angezeigt.

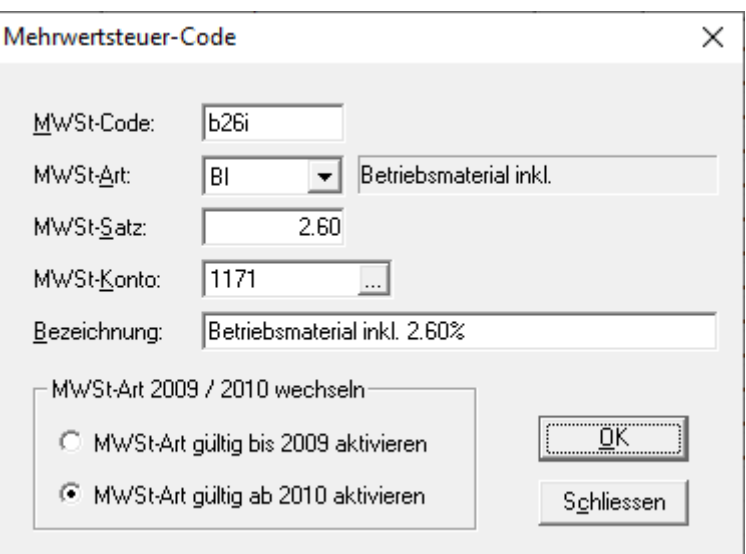

- Geben Sie einen neuen MWSt-Code und den neuen Steuersatz ein. Speichern Sie die Angaben mit [OK]. Hinweis: Kontaktieren Sie ggf. Ihr Treuhandbüro betreffend der neuen MWSt-Codes.
- Wiederholen Sie den Vorgang für alle MWSt-Code mit 2.50%, 3.70% und 7.70%. Klicken Sie auf [Schliessen], wenn Sie mit dem Erfassen fertig sind.
- Wichtig: Erfassen oder Duplizieren Sie die neuen MWSt-Code. Nehmen Sie keine Änderungen an den bestehenden MWSt-Code vor!
- Das gleiche Vorgehen gilt auch für den Saldosteuersatz. In diesem Fall muss nur ein MWSt-Code neu erfasst werden. Die neuen Saldosteuersätze finden Sie [hier.](https://www.gate.estv.admin.ch/mwst-webpublikationen/public/pages/taxInfos/cipherDisplay.xhtml?publicationId=1003601&componentId=1003991&winid=1576296)

#### **Anpassen der Stammdaten im Januar 2024:**

- In den Stammdaten sind zum Teil MWSt-Code hinterlegt, die beim Buchen, bei den Zahlungen und der Fakturierung vorgeschlagen werden. Folgende Stammdaten enthalten MWSt-Codes:
	- o Kontenplan
	- o Buchungstexte
	- o Zahlungsstamm
	- o Daueraufträge
	- o Artikelstamm
- Damit ab Januar 2024 die neuen MWSt-Codes vorgeschlagen werden, ist es empfehlenswert die bisherigen zu Ersetzen.
- Idealerweise Buchen Sie das Jahr 2023 zuerst fertig und ersetzen danach die bisherigen MWSt-Codes durch die Neuen. Bei AdmiCash-Debi sollten die Umsatzsteuercodes vor dem Erstellen von neuen Dokumenten / Rechnungen ersetzt werden.
- AdmiCash wurde um eine neue Funktion erweitert, welche das Suchen und Ersetzen der MWSt-Codes vereinfacht.
- Starten Sie AdmiCash und öffnen Sie die (eine) Firma. Wählen Sie danach das Menu "Stammdaten – MWSt-Code ersetzen…".

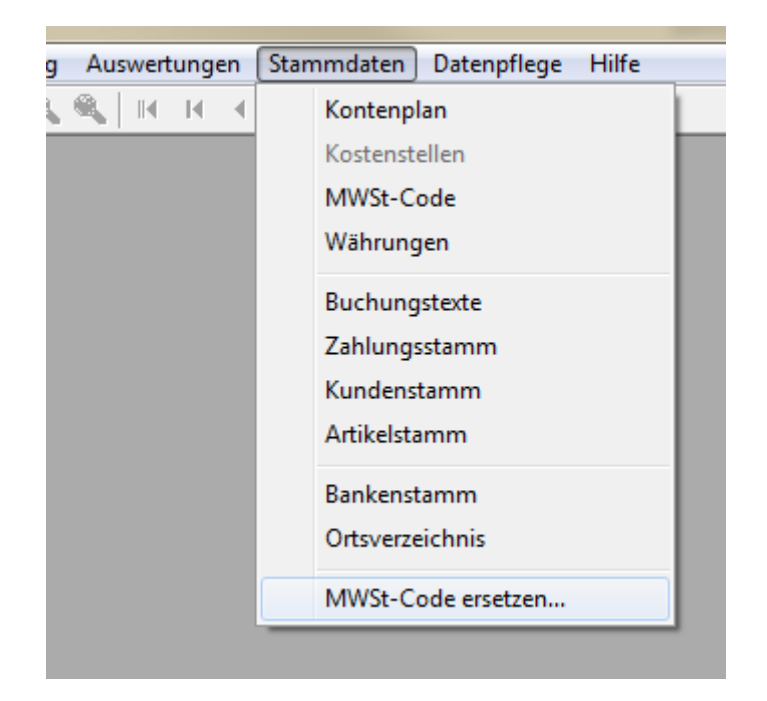

Der Dialog für das Suchen und Ersetzen der MWSt-Codes wird angezeigt.

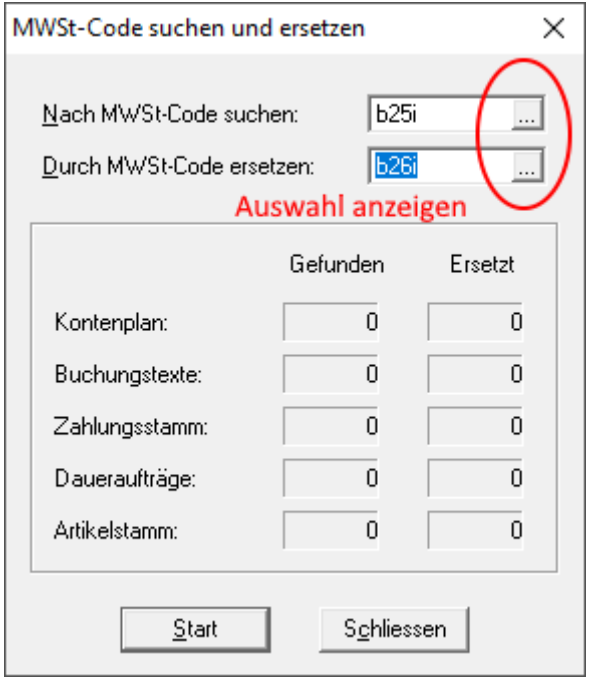

- Geben Sie je einen MWSt-Code zum Suchen und Ersetzen ein oder wählen Sie je einen aus der MWSt-Tabelle aus. Beachten Sie, dass nur MWSt-Codes mit der gleichen MWSt-Art (UI, BI, MI) ersetzt werden.
- Klicken Sie auf [Start]. Der MWSt-Code wird nun in den Stammdaten gesucht und durch den Neuen ersetzt.
- Wiederholen Sie diesen Vorgang für alle MWSt-Codes und in allen Firmen.

Quelle: [Eidgenössische Steuerverwaltung Mehrwertsteuer:](https://www.estv.admin.ch/estv/de/home/mehrwertsteuer/mwst-steuersaetze/mwst-steuersaetze-2024/erhoehung-steuersaetze-2024.html) [MWST-Info 19.](https://www.gate.estv.admin.ch/mwst-webpublikationen/public/pages/taxInfos/tableOfContent.xhtml?publicationId=1003601&lang=de&winid=1576296)